## **How to Manage Company Authorized Signatories**

## **Objectives**

• Insert Company authorized signatories in the database

## **Steps**

The Signature Authority tab serves the purpose of monitoring individuals authorized to sign official documents on behalf of the company.

You can include authorized signatories by using the **Actions Add Signature Authority**

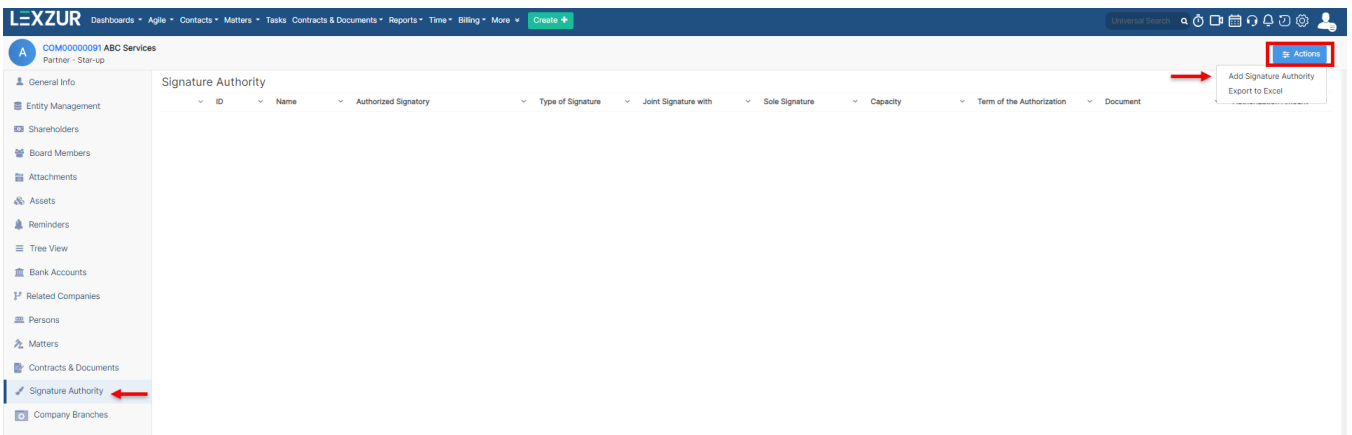

Specify the Name and the signature Type and save. You can set other signature details and attach any related files if needed.

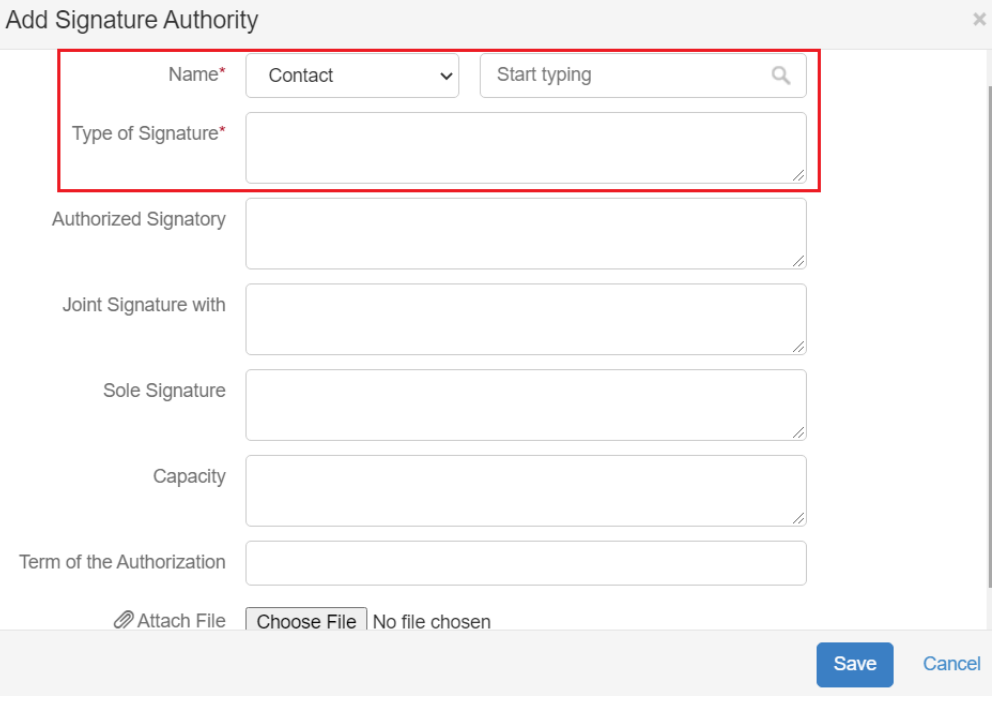

For more information about LEXZUR, kindly reach out to us at [help@lexzur.com.](mailto:help@app4legal.com.)

Thank you!